*RESTORE DATA:* Restores data; changes system to run level 2; initializes the PS, OP, and PO modules.

This program is used after a failed end of day, which did **NOT FAIL IN THE BACKUP**. It is only run AFTER consultation with Compu-Power Support Staff.

Record *ALL* the error information displayed on the screen prior to exiting back to login. This information is required to determine and to correct the cause of the failure.

Login as **restore** on the terminal normally used for end of day. The system will display:

 WARNING!!! WARNING !!! WARNING!!! WARNING!!! WARNING!!! WARNING!!! > The purpose of this program is to restore your data from your backup tape after a failed End of Day procedure. The program then puts the system into multi-user mode after completion of a successful restore. If the restore is not successful, the system will remain in single user mode. > This program should NOT BE RUN if End of Day has failed during backup. You must receive authorization from Compu-Power, Inc. support staff before running this program. If the data restore is not successful or if the system remains in single user mode, call Compu-Power support for assistance. DO NOT REBOOT THE SYSTEM. THE SYSTEM MUST NOT BE USED AT THIS TIME. Have you received authorization from Compu-Power to proceed? (Y/N) Enter **Y** and  $\boldsymbol{\kappa}$ Are you sure? (Y/N) Enter **Y** and  $\mathbf{K}$ Place tape to restore in tape drive and press <CR> when ready Depress  $\mathbb{R}$ 

A shut down message will display and the system will be changed to run level 4.

Example:

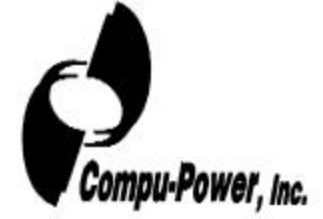

```
Broadcast message from root@43p100 (tty) at HH:MM:SS
       The system will be shut down in 60 seconds.
       Please log off now.
Broadcast message from root@43p100 (tty) at HH:MM:SS
       THE SYSTEM IS BEING SHUT DOWN NOW ! ! !
       Log off now or risk your files being damaged.
```
All other users will be automatically logged off.

r

The tape will begin to restore.

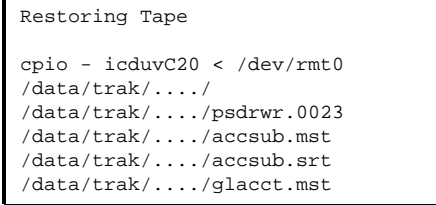

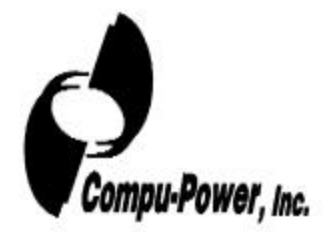

If the restore was successful, the following will display:

```
/data/trak/..../upda.log
Changing to run level 2 - Standby
Restore was successful. System is now in multi-user mode
Press AE@ and <CR> to exit
```
Press  $\bullet$  and  $\bullet$  to return to login.

The system is now available for normal operations.

**DO NOT** attempt to run another End of Day until the problem causing the failure has been resolved.

## *FAILED RESTORES:*

The following are examples of failed restores:

```
cpio -icduvC20 < /dev/rmt0
The device is not ready for operation.
/dev_a/work/tire/trakprogs/util/rest_init[87]: /dev/rmt0: 0403-016 Cannot
find or open the file.
Restore was unsuccessful. Please call Compu-Power for assistance.
Enter AE@ then <CR> to exit.
```
cpio: 0511-037 Cannot read from the specified input. Enter the device or file name when ready to continue. Restore was unsuccessful. Please call Compu-Power for assistance. Enter AE@ then <CR> to exit.

Press  $\bullet$  and  $\bullet$  to return to login.

The system will remain in run level 4.

**DO NOT CONTINUE.**

**DO NOT RE-BOOT.**

**CALL CUSTOMER SUPPORT FOR ASSISTANCE.**

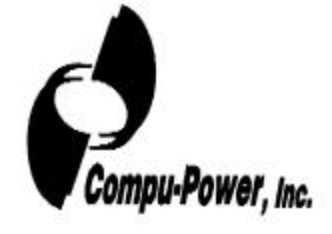

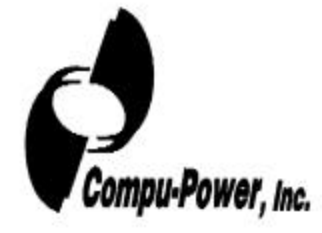